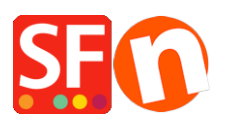

[Wissensdatenbank](https://shopfactory.deskpro.com/de/kb) > [Versand und Steuern](https://shopfactory.deskpro.com/de/kb/shipping-and-taxes) > [Ich muss die Versandkosten für jedes Produkt](https://shopfactory.deskpro.com/de/kb/articles/i-need-to-display-shipping-charges-for-each-product-how-do-i-do-this) [anzeigen - wie kann ich das tun?](https://shopfactory.deskpro.com/de/kb/articles/i-need-to-display-shipping-charges-for-each-product-how-do-i-do-this)

## Ich muss die Versandkosten für jedes Produkt anzeigen - wie kann ich das tun?

Elenor A. - 2021-12-08 - [Versand und Steuern](https://shopfactory.deskpro.com/de/kb/shipping-and-taxes)

- Öffnen Sie Ihren Shop in ShopFactory
- Klicken Sie auf -> Zentrale Dropdown-Liste -> Versandgebühren

- Klicken Sie auf das Kästchen "Versandkosten für Produkt anzeigen".

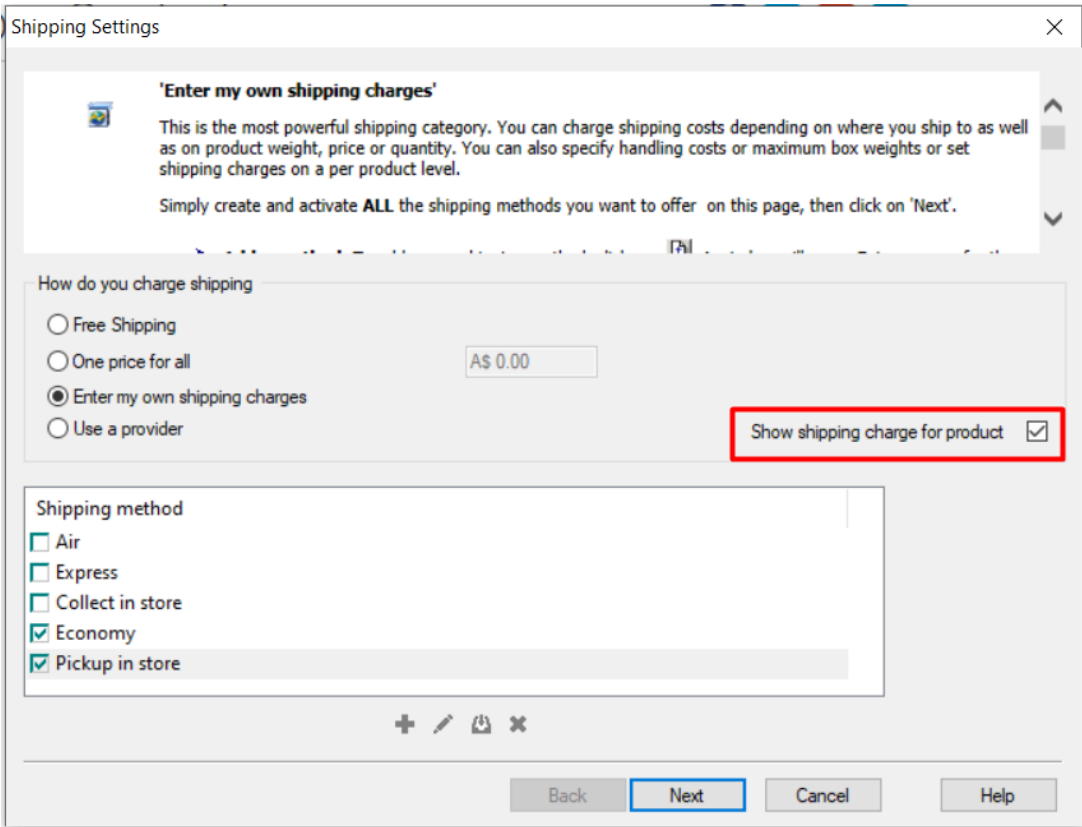

- Jetzt wird Ihr Produkt einen Link zu den Versandkosten anzeigen, wie im folgenden Beispiel

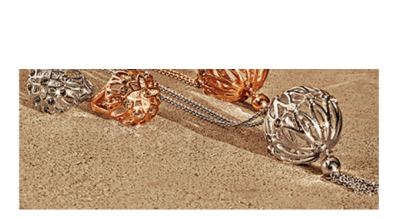

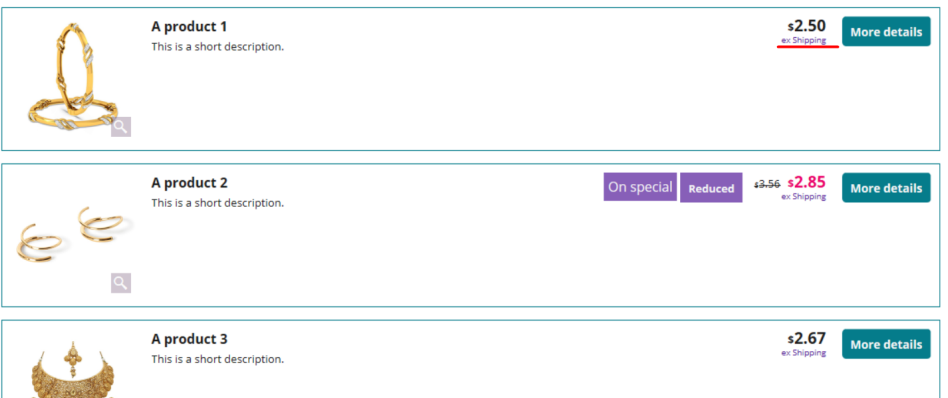